Информатика и ИКТ

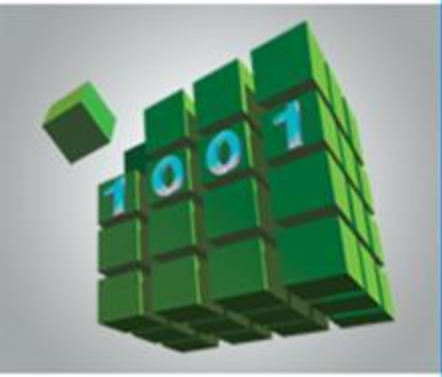

# **СОЗДАНИЕ Web-сайта**

### **КОММУНИКАЦИОННЫЕ ТЕХНОЛОГИИ**

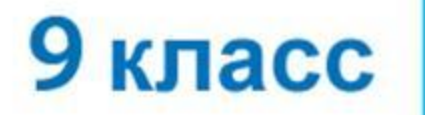

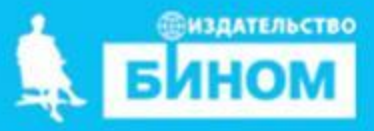

### **Ключевые слова**

- **• структура сайта**
- **• навигация**
- **• оформление сайта**
- **• шаблон страницы сайта**
- **• хостинг**

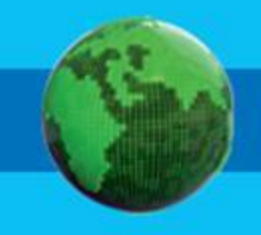

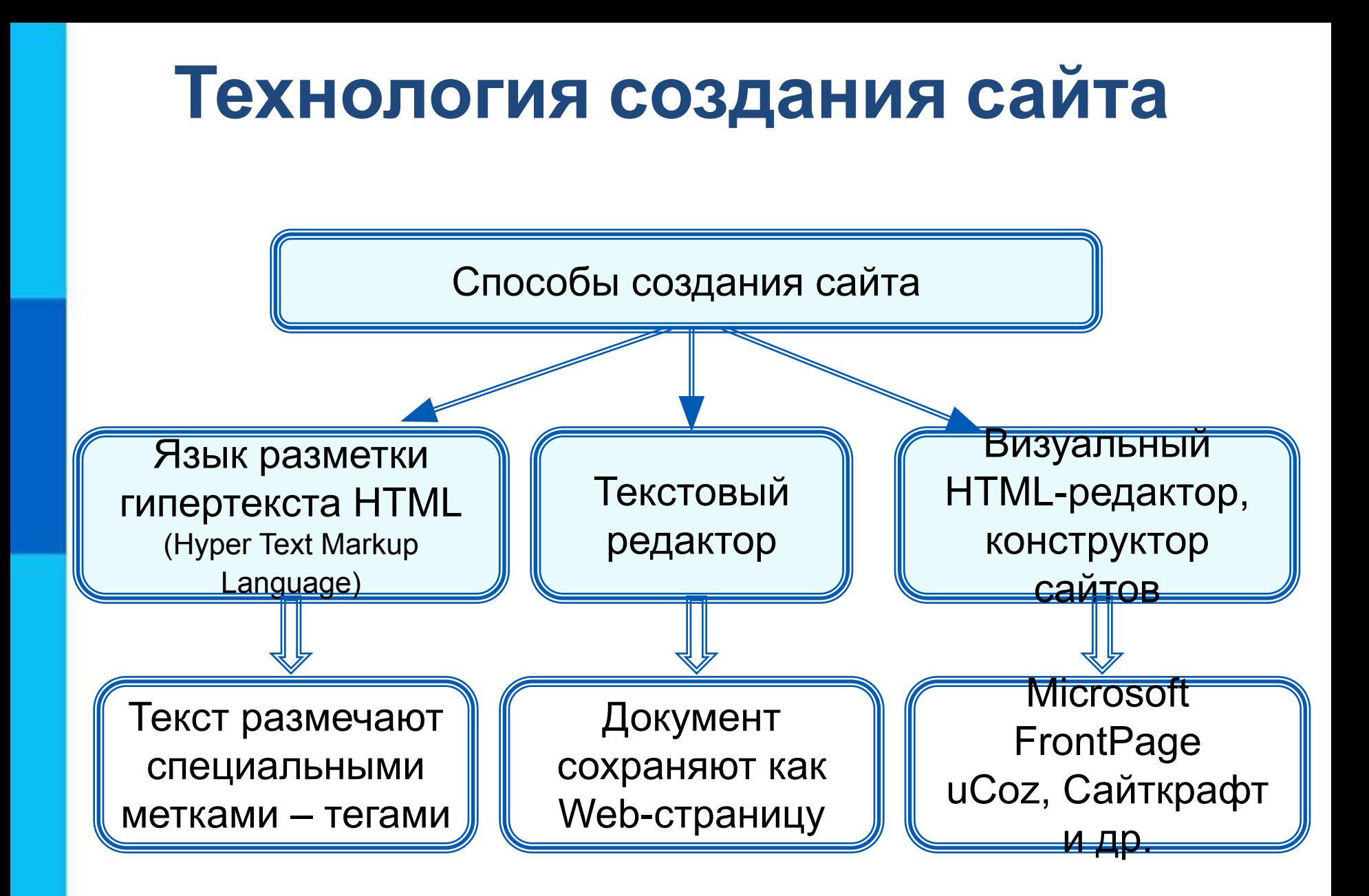

### **Создание сайта**

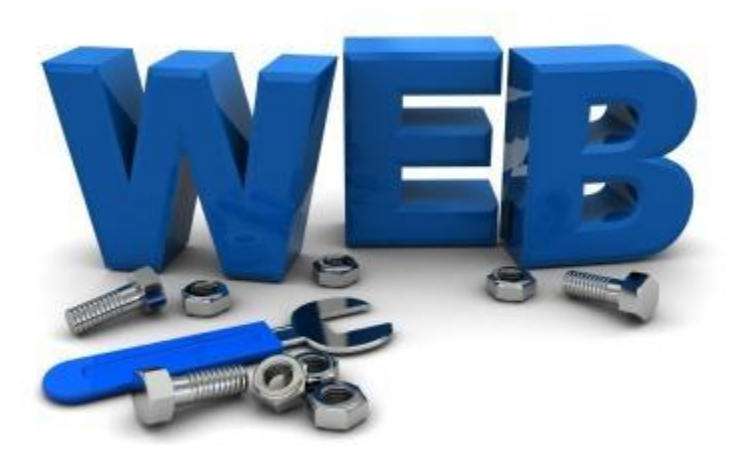

**Web-дизайнер -** специалист, проектирующий структуру Webсайта, подбирающий способы подачи информации и выполняющий художественное оформление Web-проекта.

Создадим сайт школьного творческого объединения «Компьютерная графика».

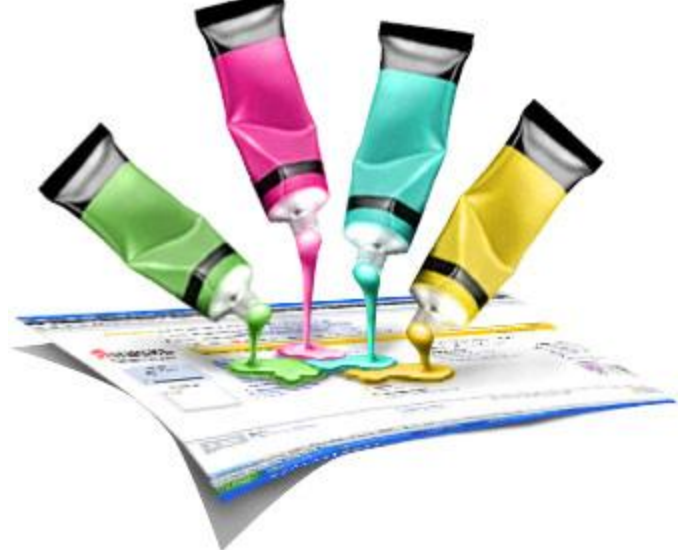

# **Содержание и структура сайта**

**Содержание сайта** должно отражать творческую жизнь участников объединения, привлекать внимание единомышленников.

**Структура** (план) **сайта** - разбиение общего содержания на смысловые разделы и отдельные страницы с указанием связей между ними.

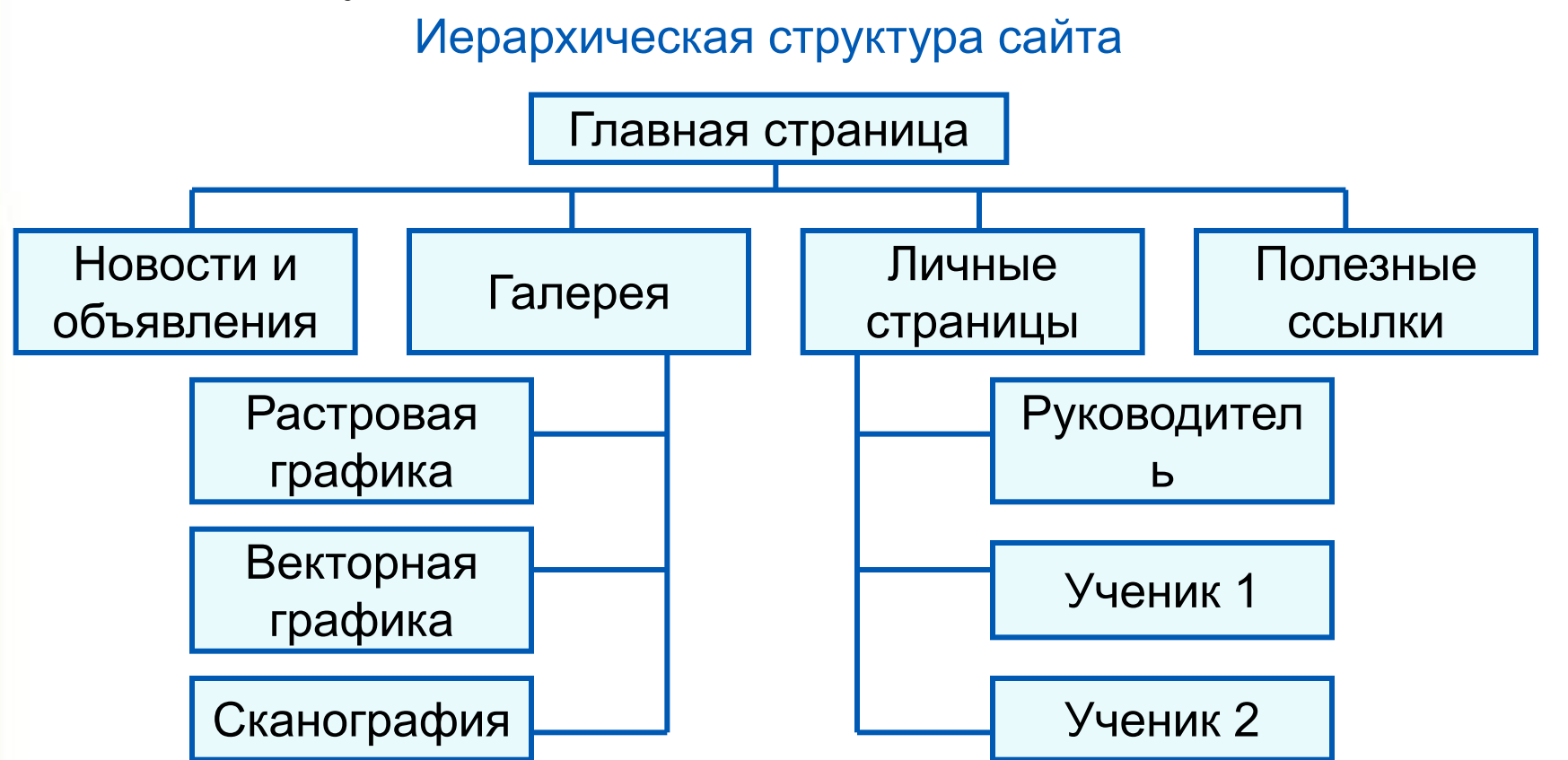

### **Оформление сайта**

На главной странице размещают название сайта, тематическое графическое изображение, короткий текст с описанием содержания сайта, главное меню - ссылки на основные разделы сайта.

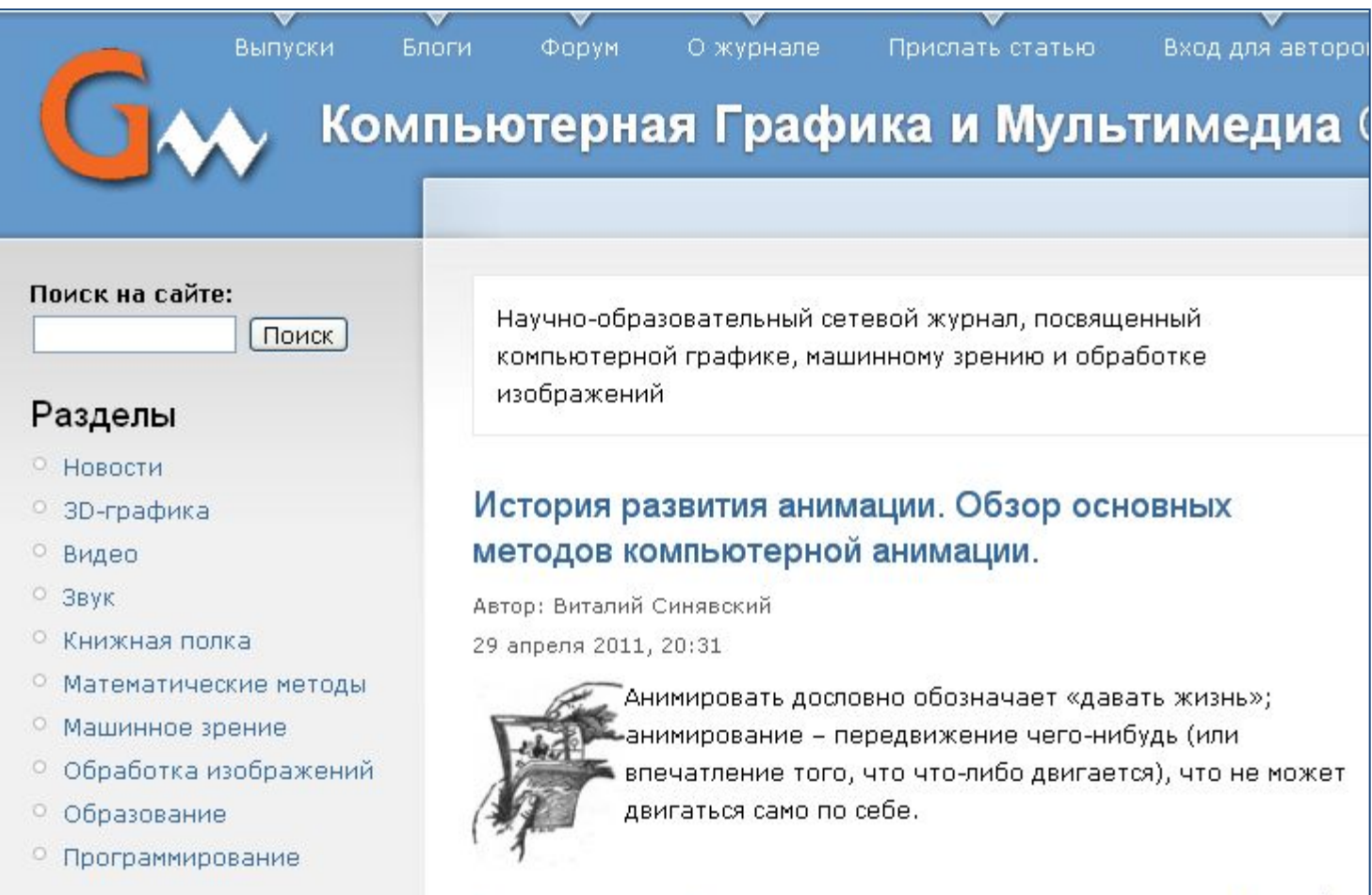

### **Оформление сайта**

Каждая страница сайта, как правило, имеет несколько постоянных элементов, которые всегда находятся на одних и тех же местах. Это:

- заголовок сайта, расположенный в самом верху страницы;
- •главное меню, как правило, размещаемое в левой части страницы.

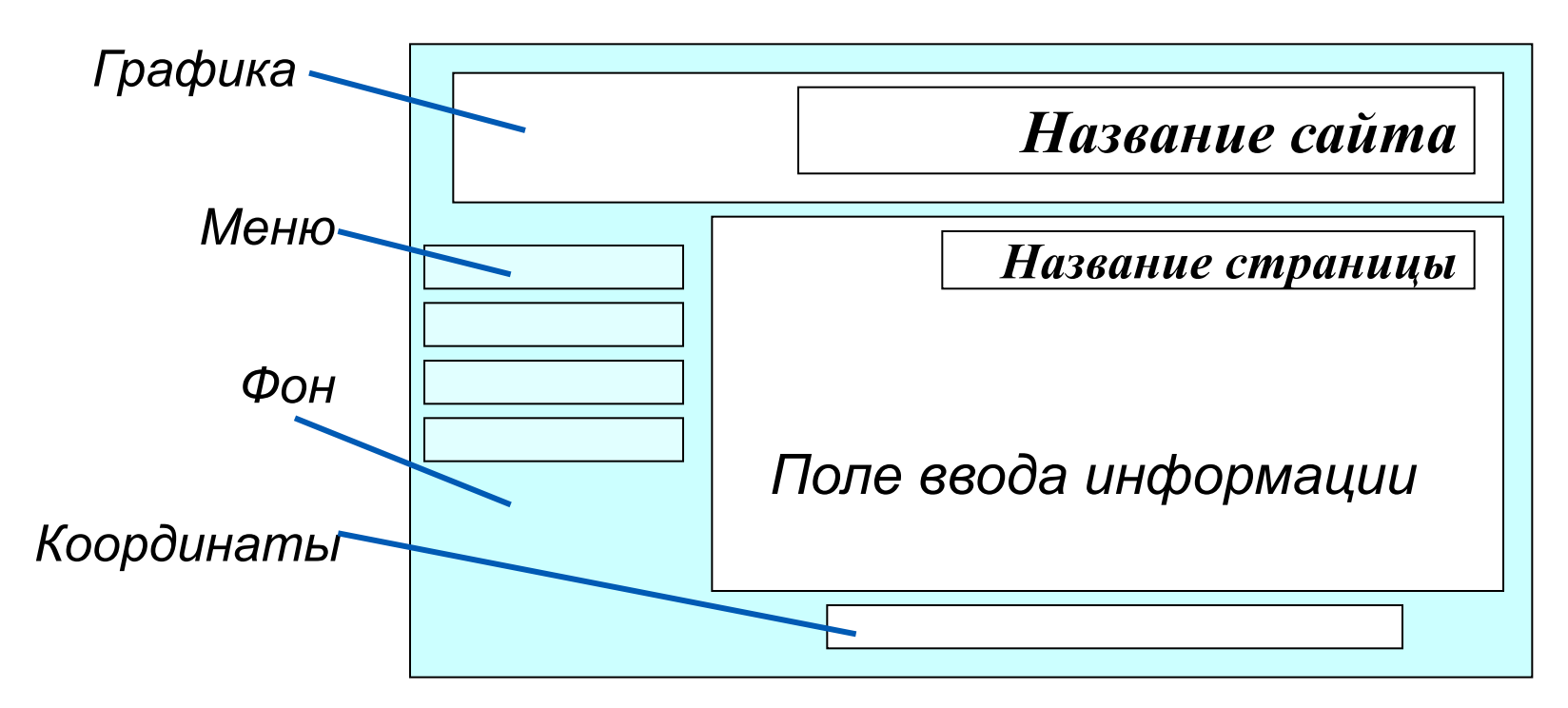

Примерный шаблон страниц сайта

# Оформление сайта

Рекомендации при наполнении страниц сайта информационными материалами Не ставьте точку в названиях сайта и страниц, если они состоят из одного предложения Названия пунктов меню делайте краткими Не выбирайте для страниц пёстрый фон Не размещайте на странице слишком много информационных и художественных блоков Не пишите слишком длинных текстов В каждом абзаце используйте одни и те же приёмы форматирования

### **Тестирование сайта**

*Тестирование сайта* – проверка того, что сайт правильно отображается разными браузерами:

- тексты хорошо читаются на выбранном фоне,
- рисунки расположены на своих местах,
- гиперссылки обеспечивают правильные переходы. Тестирование проводят перед размещением сайта в сети Интернет.

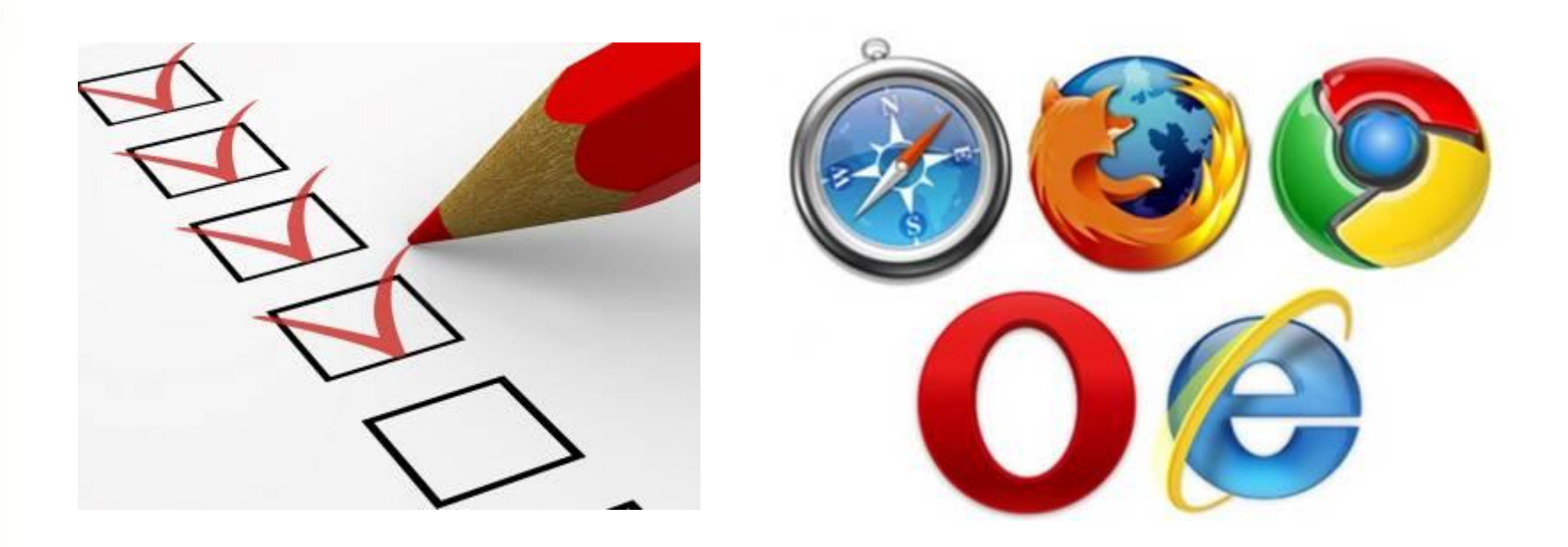

*Хостинг* - услуга по размещению сайта на сервере, постоянно находящемся в сети Интернет; хостинг может быть как платным, так и бесплатным.

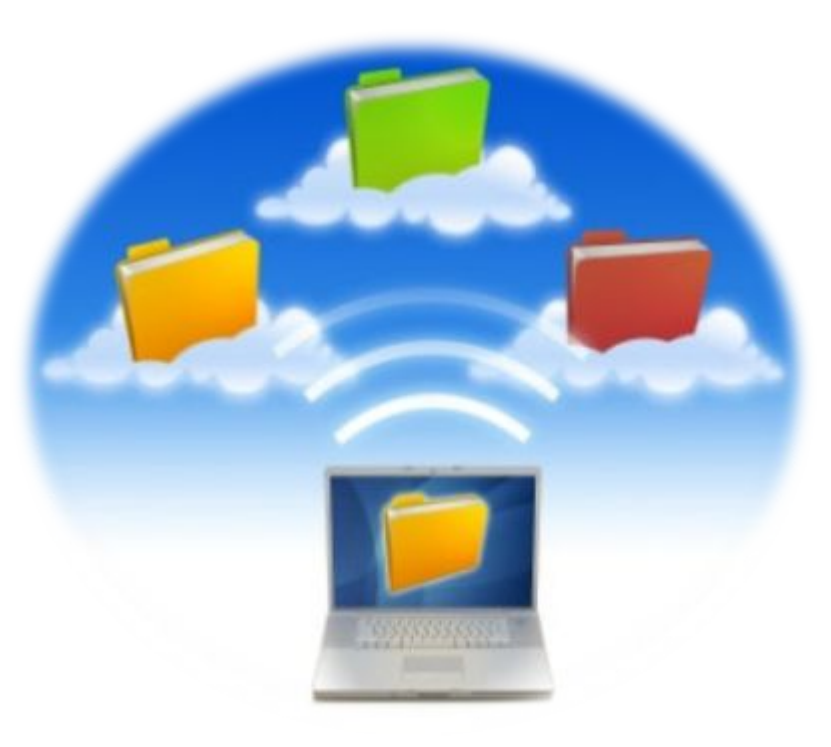

http://www.70mb.ru/ - сайт «Бесплатный хостинг»

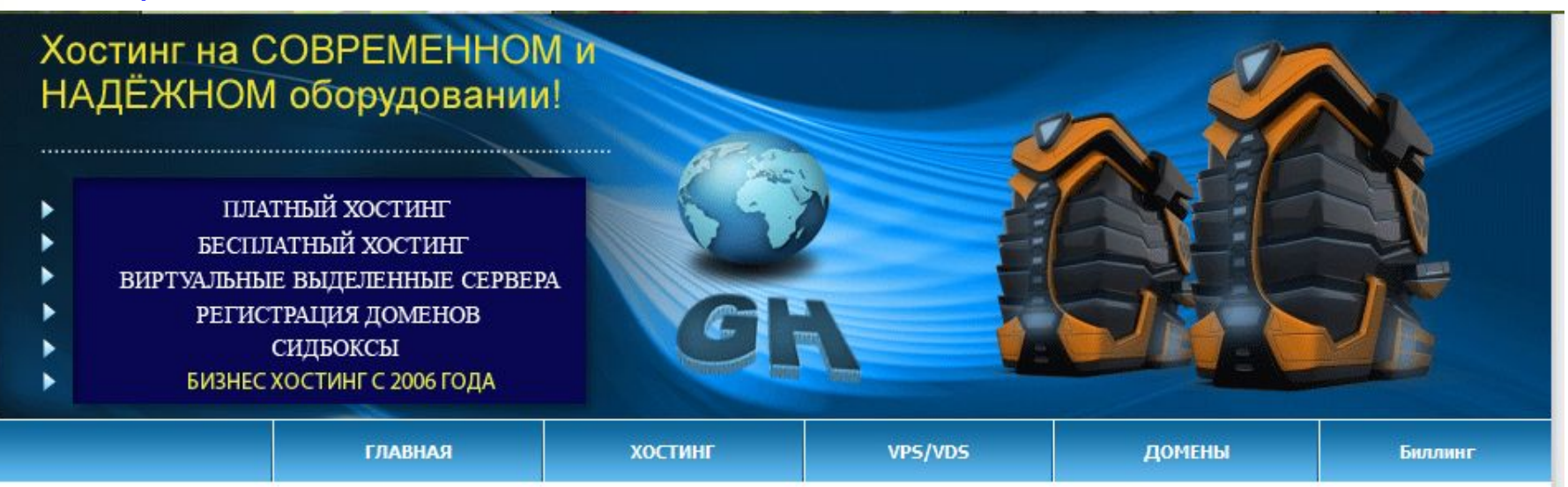

#### БЕСПЛАТНЫЙ ХОСТИНГ

Хостинг-провайдер GrantHost предоставляет услуги как платного, так и бесплатного хостинга.

Параметры бесплатного хостинга:

- 250Мб дискового пространства.
- Трафик неограничен.
- 5 MySQL баз, поддержка PHP.
- FTP доступ.
- Русифицированная панель управления DirectAdmin.
- На бесплатном хостинге можно разместить домен второго уровня.
- Управление dns домена (платно). Доступ к dns предоставляет свободу выбора хостинга для вашего сайта. Те вы можете парковать свой сайт в одной из приведенных ниже зон к любому хостингу на свое усмотрение.

#### http://www.1gb.ru/ - сайт платный хостинг «1Gb»

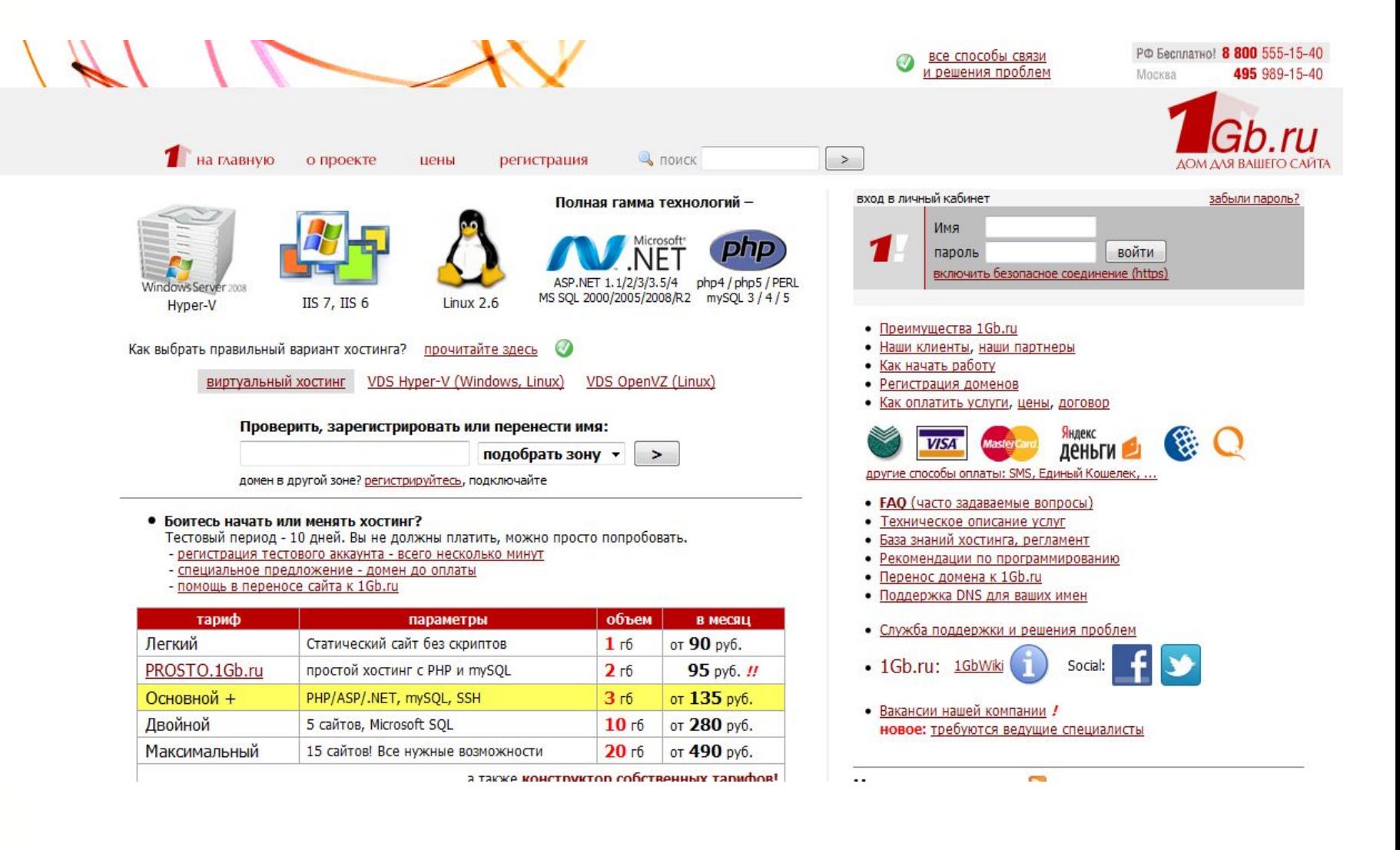

### http://guru-host.ru/free\_hosting.php - сайт «Guru-host.ru»

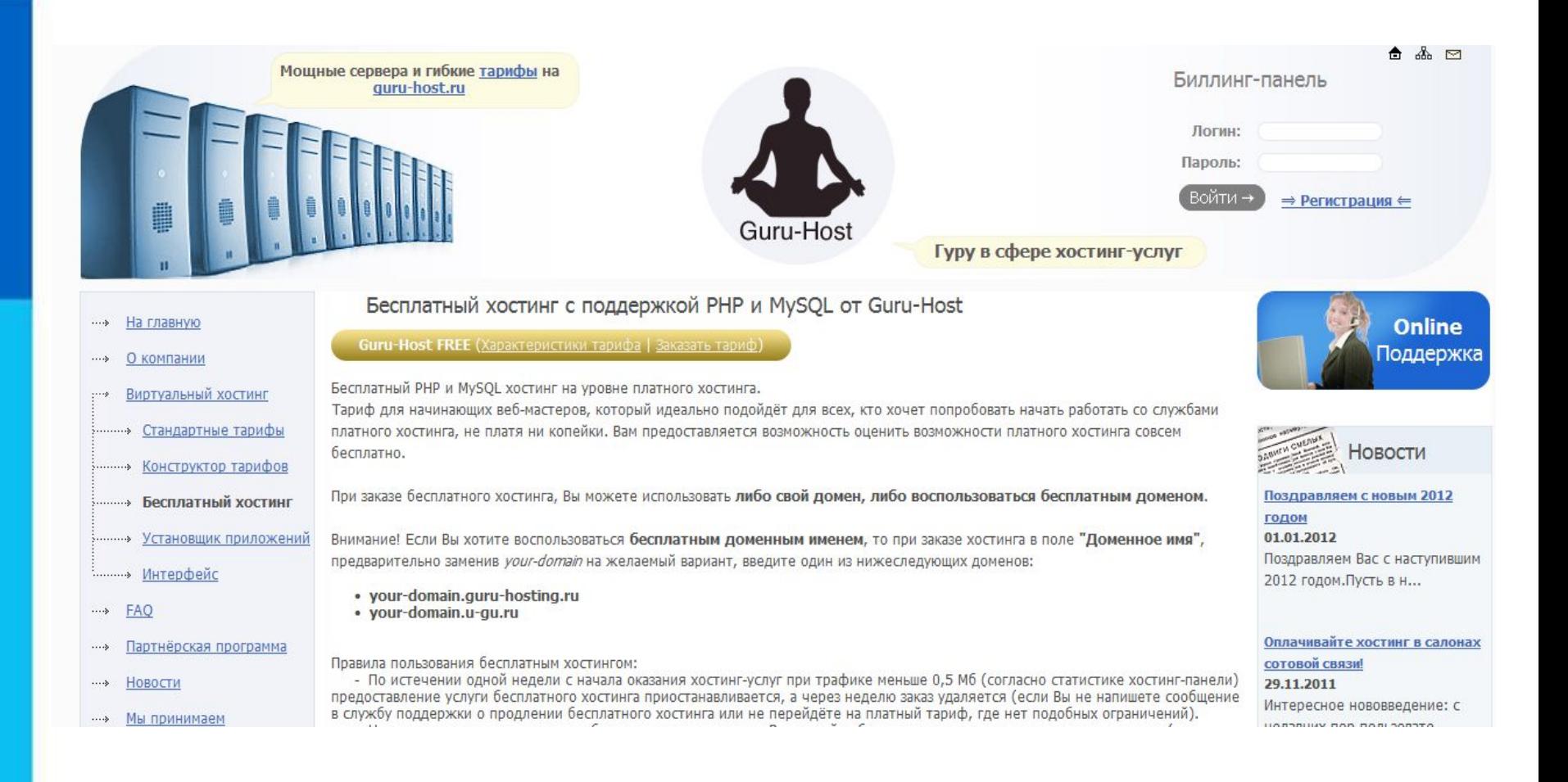

### http://www.ascont.ru/constructor-and-hosting - сайт платный **ХОСТИНГ «ASCONT»**

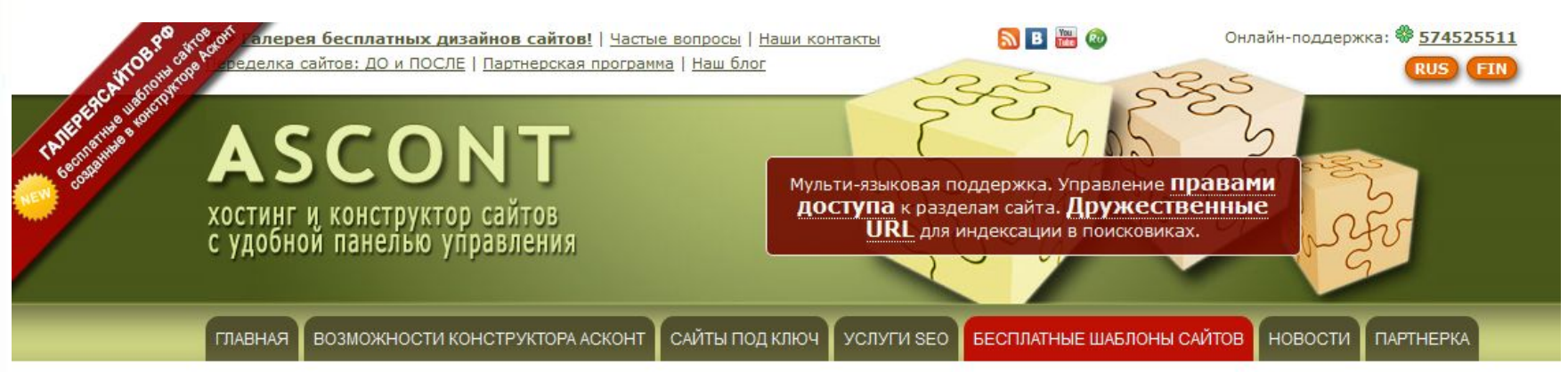

#### Наши контакты

Техническая поддержка Email: support@ascont.ru ICQ: \$574525511

Менеджер по работе с клиентами

Email: elena@ascont.ru

ICO: \$399762146

skype: ekolzukova

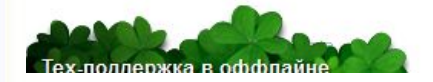

#### Платный хостинг с конструктором сайтов

Платный хостинг с конструктором сайтов это отличный инструмент для людей, которые хотят сэкономить на создании собственного сайта и при этом получить вполне профессиональный результат. Его плюсы можно перечислять мучительно долго, потому что в первом случае вы сами себе создаете сайт и платите только за хостинг, а во втором случае вам придется отдать немаленькую сумму, чтобы вам смастерили вашу долгожданную электронную страницу! Улавливаете разницу?

#### Рассмотрим эту конструкцию более подробно. Конструктор

Платный хостинг с конструктором сайтов позволит вам создать как обычный сайт визитку, так и вполне профессиональный интернет магазин с корзиной покупок. При этом такого простого конструктора хватит для того, чтобы юзабилити вашего сайта было не хуже чем его бы создали в профессиональной студии дизайна! Так зачем платить много? К самым простым примерам таких сайтостроений можно отнести немало наших клиентов, которые по сей день довольны нашим конструктором. Перечислять их здесь не будем, так как лучше вы их посмотрите после этой статьи в нашем портфолио.

Из всего этого можно сделать простой вывод, что гораздо проще платить за хостинг с бесплатным конструктором сайта, чем платить отдельно за создание сайта и еще за хостинг. Если посмотреть это в цифрах, то получится примерно такое:

### **Что выбрать?**

Платным хостингом пользуются крупные компании. Они получают удобное для прочтения и запоминания доменное имя второго уровня, которое может совпадать с названием компании.

Частные лица и небольшие компании пользуются бесплатным хостингом. Ограничения: небольшое дисковое пространство, ограничение размера отдельного файла, доменное имя только третьего уровня и т. д. Главный недостаток - на страницы вашего сайта без вашего согласия добавляется коммерческая реклама.

Список серверов, предоставляющих бесплатный хостинг, можно получить поиском по запросу «бесплатный хостинг».

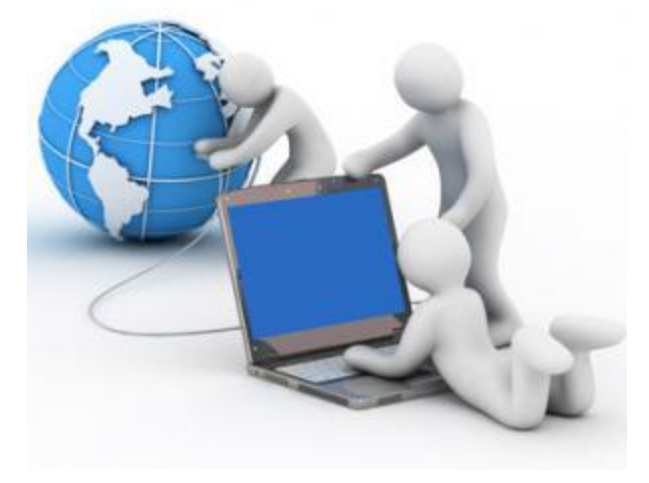

### **Самое главное**

Структура *(план) сайта* - разбиение общего содержания на смысловые разделы и отдельные страницы с указанием связей между ними.

Представление структуры сайта в виде графа обеспечивает наглядное представление содержания сайта и помогает организовать *навигацию* - переходы с одной страницы сайта на другую.

*Шаблон страницы* - это схема страницы, на которой представлены элементы, имеющиеся на страницах сайта. Использование шаблонов страниц помогает выдержать единый стиль оформления сайта.

*Хостинг* - услуга по размещению сайта на сервере, постоянно находящемся в сети Интернет; хостинг может быть как платным, так и бесплатным.

## **Вопросы и задания**

 Продумайте и изобразите в виде графа структуру одного С помощью каких инструментов можно создавать сайты? Что такое структура сайта? Перечислите основные элементы, размещаемые на Какие рекомендации следует учитывать при наполнении Что является основным недостатком бесплатного С какой целью проводится тестирование сайта? Назовите известный вам сервер Интернета, ильшие римских сайтов: а) «Наш класс»; Обеграницваей па йдволователям пользователями инг сайтов.

- б) «Моя семья»;
- в) «Информатика».

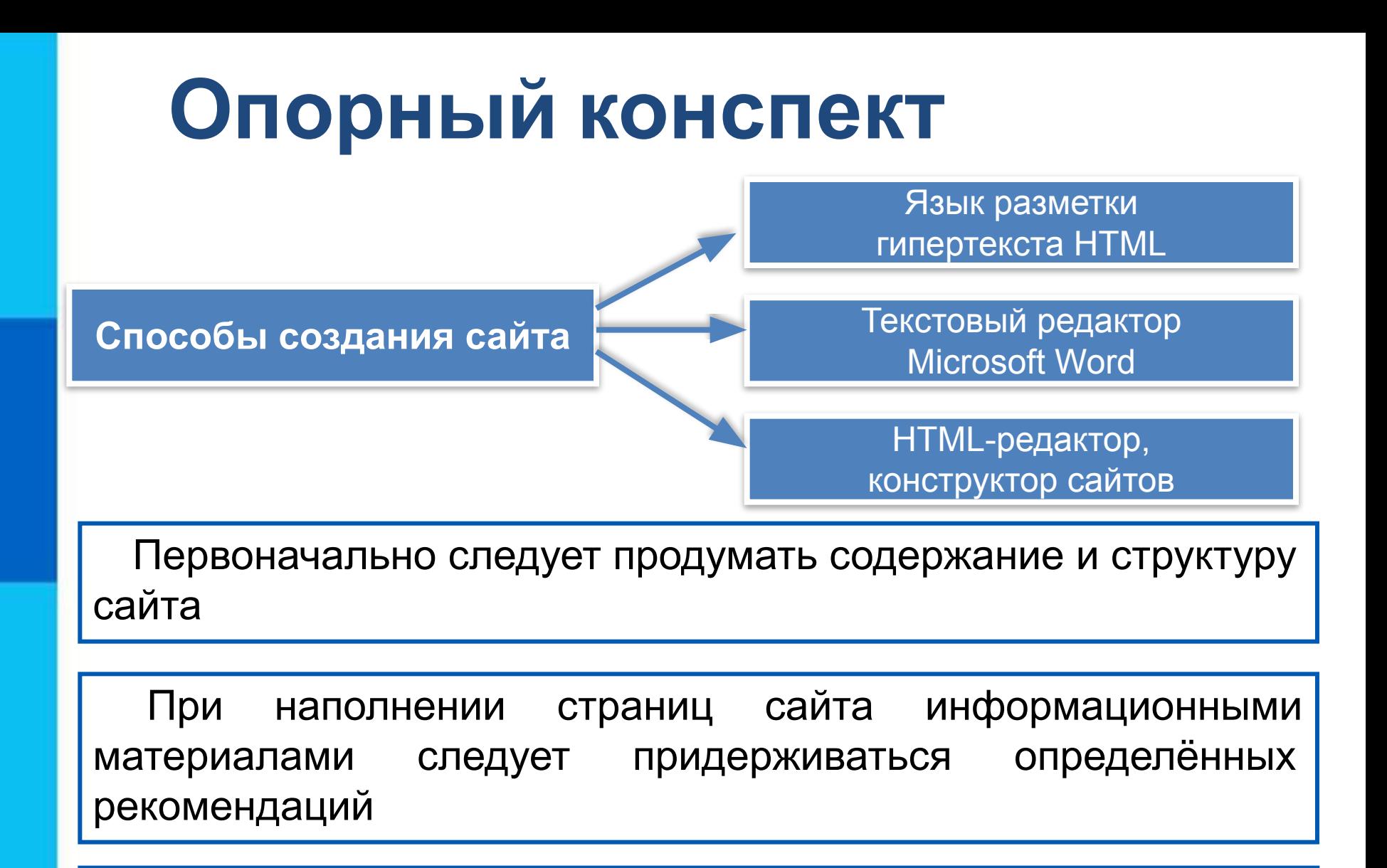

Перед размещением сайта в сети Интернет следует провести его тестирование.

### **Источники информации**

- 1. http://img.megaobzor.com/real/news/hostingsites.jpg хостинг
- 2. http://kokvik.net/p1aa1.html сайт Видеоуроки по информатике 8 класс
- 3. http://www.70mb.ru/ сайт бесплатный хостинг «70mb»
- 4. http://guru-host.ru/free\_hosting.php сайт «Guru-host.ru»
- 5. http://www.ascont.ru/constructor-and-hosting платный хостинг «ASCONT»
- 6. http://www.1gb.ru/ сайт платный хостинг «1Gb»